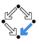

## 326.041 (2015S) – Practical Software Technology

(Praktische Softwaretechnologie)
Introduction

Alexander Baumgartner Alexander.Baumgartner@risc.jku.at

Research Institute for Symbolic Computation (RISC) Johannes Kepler University, Linz, Austria

## Course Modality

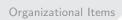

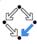

- Language is English.
- Moodle: https://moodle.risc.jku.at/course/view.php?id=115.
- You have to register yourself as a course participant in Moodle.
- Weekly exercises: Submission via Moodle before the deadline!
- Presentation about a chosen topic in English, 45 minutes.
- No Exam.
- Slides, exercises,... will be available at the Moodle page.

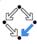

- 200 points are available.
  - 100 points for the presentation.
  - 100 points for the exercises.
- You need at least 140 points.
  - [140, 155) = 4
  - [155, 170) = 3
  - [170, 185) = 2
  - [185, 200] = 1

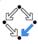

- Presentation topics will be available on the Moodle page.
- Everybody must choose a topic: First come, first served!
- It is not acceptable if you read your presentation:
  - You can check your notes during your presentation.
  - You can read some terms on your slides.
- Please upload your slides as pdf file in Moodle after your presentation.

# **Practical Software Technology**

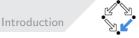

- Java: Currently one of the most popular programming languages.
- Eclipse: A modern integrated development environment (IDE).
- Object Oriented Design: Robustness, adaptability, reusability.
- Algorithms: Solving some tasks (searching, sorting,...) in Java.
- Design Patterns: Solutions to "typical" software design problems.
- JUnit: A simple framework to write repeatable tests.
- **GIT/SVN**: Two widely used revision control systems.
- UML: A modeling language for software engineering.
- Networking: Client-server solutions and web services.

#### Literature

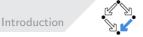

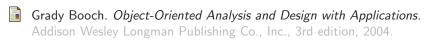

Bruce Eckel. *Thinking in Java*. Prentice Hall Professional Technical Reference, 3rd edition, 2002.

Erich Gamma, Richard Helm, Ralph Johnson, and John Vlissides. *Design Patterns – Elements of Reusable Object-Oriented Software*. Addison-Wesley Longman, 1 edition, 1995. 37. Reprint (2009).

Xiaoping Jia. Object-oriented Software Development Using Java: Principles, Patterns, and Frameworks. Addison-Wesley, 2000.

Robert Lafore. Data Structures and Algorithms in Java. Sams, 2nd edition, 2002.

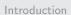

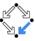

- Specification: http://docs.oracle.com/javase/specs/
- Tutorial: http://docs.oracle.com/javase/tutorial/
- Javadoc: http://docs.oracle.com/javase/7/docs/api/

### Java - First Introductory Example I

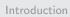

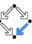

```
class HelloWorld {
   public static void main(String[] args) {
       System.out.println("Hello_World!");
   }
}
The obligatory "Hello World!" program.
```

- class defines a "container" for:
  - Construction plan to create objects (instances) of a certain kind.
  - Member variables (fields) provide state information for a certain object.
    - (Member) methods define the behavior for a certain state and allow interaction with a certain object.
  - Static variables (e.g. constants) and static methods (e.g. functions).
- HelloWorld is the name of this class (container).
  - Class names start with upper case.
  - CamelCase is used to form meaningful names.

## Java - First Introductory Example II

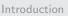

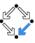

- Typically (not always) one .java file contains one class with the same name. In our case the file name is HelloWorld.java.
- {} is used to group logical blocks of code.
- public blocks are visible to the entire world.
- **static** methods and variables are independent of any instances created for the class. They exist without/besides the objects.
- void is the "empty type". Such a method has no return value.
- main is the name of the method.
  - Method names and variable names start with lower case.
  - camelCase is used to form meaningful names.

Method name main is used to declare an entry point for a program.

- String[] args is a single argument of the method main.
  - String is a class which represents a sequence of unicode characters.
  - String[] designates an array of Strings.

### Java - First Introductory Example III

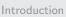

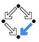

- args is the name of the argument.
- System is a class which contains static variables and methods to access the runtime environment: I/O, etc.
- . (the dot operator) is used to access class members of certain classes or instance members of a certain objects.
- out is a static variable of System and denotes an object representing the standard output stream. It is of type java.io.PrintStream.
- println is a method of the class PrintStream and it is invoked on the object out.
- "Hello World!" is a shortcut to instantiate an object of type String which is initialized by the given character sequence.
- The application of println to the argument "Hello World!", has the behavior of writing "Hello World!\n" into the Stream.
- ; (the semicolon) denotes the end of a statement.

### Java – Second Introductory Example I

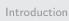

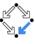

```
import javax.swing.JOptionPane;

class HelloPerson {
   public static void main(String[] args) {
      String name = JOptionPane.showInputDialog("Name:");
      JOptionPane.showMessageDialog(null, "Hello_" + name);
   }
}
A simple dialog example.
```

3

5

#### Java – Second Introductory Example II

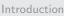

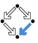

- Java provides a powerful Standard Class Library.
- Fundamental classes (java.lang) do not need an import.
   Non-fundamental classes (outside current package) need import.
- String name declares a local variable, called name, of type String.
- The method showInputDialog has return type String.
- = assigns the return value to the local variable.
- null is a keyword, which stands for "no object".
- , (the comma) separates arguments.
- + is syntactic sugar for String concatenation.
  - + is also used for addition of primitive types... comes later.

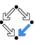

• Check java version: java -version

java version "1.7.0\_65"
OpenJDK Runtime Environment (IcedTea 2.5.3) (7u71-2.5.3-2)
OpenJDK 64-Bit Server VM (build 24.65-b04, mixed mode)

- Compile source code: javac FILENAME.java
   Creates FILENAME.class which contains byte-code.
- Run the program: java FILENAME
   Only files which contain a static void main method are executable!

#### Exercise

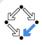

- Register at Moodle and enroll yourself for the course.
- Install a Java Development Kit(JDK) version 6 or later.
  - Gentoo: emerge jdk
  - Debian: apt-get install openjdk-7-jdk
- java -version should print a number  $\geq 1.6$ .
- Write a "Hello World" program with a Text Editor.
- Compile and execute the program from command line.
- See the guidance for this exercise on the Moodle page.
- Upload your "Hello World" program in Moodle.

Recommendation: Install/Download the API-Source Code. **You can learn a lot from it!** (e.g. apt-get install openjdk-7-source)

API = Application Programming Interface